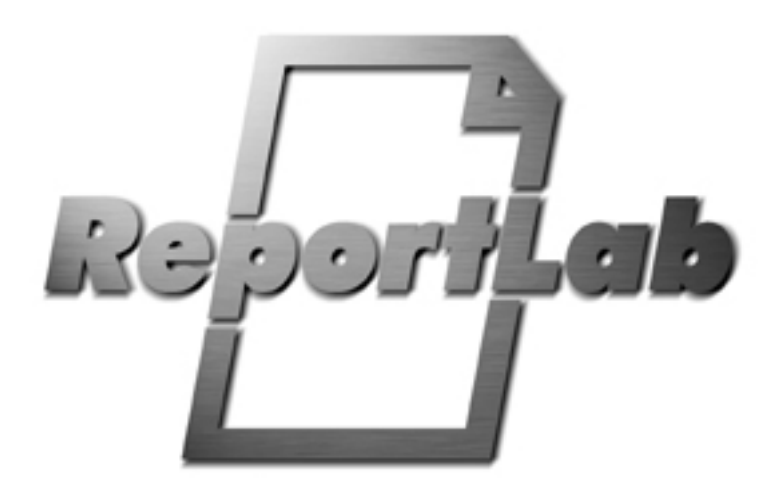

# **Graphics Guide**

ReportLab Version 1.20

Lombard Business Park 8 Lombard Road Wimbledon London, ENGLAND SW19 3TZ

103 Bayard Street New Brunswick New Jersey, 08904) USA

# **Chapter 1 Introduction**

# **1.1 About this document**

This document is intended to be a helpful and reasonably full introduction to the use of the ReportLab Graphics sub-package. Starting with simple drawings and shapes, we will take you through the slightly more complex reusable widgets all the way through to our powerful and flexible chart library. You will see examples of using reportlab/graphics to make bar charts, line charts, line plots, pie charts... and a smiley face.

We presume that you have already installed both the Python programming language and the core ReportLab library. If you have not done either of these, look in the ReportLab User Guide where chapter one talks you through all the required steps.

We recommend that you read some or all of the User Guide and have at least a basic understanding of how the ReportLab library works before you start getting to grips with ReportLab Graphics.

*Be warned! This document is in a very preliminary form. We need your help to make sure it is complete and helpful. Please send any feedback to our user mailing list, reportlab-users@reportlab.com.*

# **1.2 What is ReportLab?**

ReportLab is a software library that lets you directly create documents in Adobe's Portable Document Format (PDF) using the Python programming language.

The ReportLab library directly creates PDF based on your graphics commands. There are no intervening steps. Your applications can generate reports extremely fast - sometimes orders of magnitude faster than traditional report-writing tools.

# **1.3 What is ReportLab Graphics?**

ReportLab Graphics is one of the sub-packages to the ReportLab library. It started off as a stand-alone set of programs, but is now a fully integrated part of the ReportLab toolkit that allows you to use its powerful charting and graphics features to improve your PDF forms and reports.

# **1.4 Getting Involved**

ReportLab is an Open Source project. Although we are a commercial company we provide the core PDF generation sources freely, even for commercial purposes, and we make no income directly from these modules. We also welcome help from the community as much as any other Open Source project. There are many ways in which you can help:

- General feedback on the core API. Does it work for you? Are there any rough edges? Does anything feel clunky and awkward?
- New objects to put in reports, or useful utilities for the library. We have an open standard for report objects, so if you have written a nice chart or table class, why not contribute it?
- Demonstrations and Case Studies: If you have produced some nice output, send it to us (with or without scripts). If ReportLab solved a problem for you at work, write a little 'case study' and send it in. And if your web site uses our tools to make reports, let us link to it. We will be happy to display your work (and credit it with your name and company) on our site!
- Working on the core code: we have a long list of things to refine or to implement. If you are missing some features or just want to help out, let us know!

The first step for anyone wanting to learn more or get involved is to join the mailing list. To Subscribe visit http://two.pairlist.net/mailman/listinfo/reportlab-users. From there you can also browse through the group's archives and contributions. The mailing list is the place to report bugs and get support.

# **Chapter 2 General Concepts**

In this chapter we will present some of the more fundamental principles of the graphics library, which will show-up later in various places.

# **2.1 Drawings and Renderers**

A *Drawing* is a platform-independent description of a collection of shapes. It is not directly associated with PDF, Postscript or any other output format. Fortunately, most vector graphics systems have followed the Postscript model and it is possible to describe shapes unambiguously.

A drawing contains a number of primitive *Shapes*. Normal shapes are those widely known as rectangles, circles, lines, etc. One special (logic) shape is a *Group*, which can hold other shapes and apply a transformation to them. Groups represent composites of shapes and allow to treat the composite as if it were a single shape. Just about anything can be built up from a small number of basic shapes.

The package provides several *Renderers* which know how to draw a drawing into different formats. These include PDF (of course), Postscript, and bitmap output. The bitmap renderer uses Raph Levien's *libart* rasterizer and Fredrik Lundh's *Python Imaging Library* (PIL). Very recently, an experimental SVG renderer was also added. It makes use of Python's standard library XML modules, so you don't need to install the XML-SIG's additional package named PyXML. If you have the right extensions installed, you can generate drawings in bitmap form for the web as well as vector form for PDF documents, and get "identical output".

The PDF renderer has special "privileges" - a Drawing object is also a *Flowable* and, hence, can be placed directly in the story of any Platypus document, or drawn directly on a *Canvas* with one line of code. In addition, the PDF renderer has a utility function to make a one-page PDF document quickly.

The SVG renderer is special as it is still pretty experimental. The SVG code it generates is not really optimised in any way and maps only the features available in ReportLab Graphics (RLG) to SVG. This means there is no support for SVG animation, interactivity, scripting or more sophisticated clipping, masking or graduation shapes. So, be careful, and please report any bugs you find!

We expect to add both input and output filters for many vector graphics formats in future. SVG was the most prominent first one to start with for which there is now an output filter in the graphics package. An SVG input filter will probably become available in Summer 2002 as an additional module. GUIs will be able to obtain screen images from the bitmap output filter working with PIL, so a chart could appear in a Tkinter GUI window.

# **2.2 Coordinate System**

The Y-direction in our X-Y coordinate system points from the bottom *up*. This is consistent with PDF, Postscript and mathematical notation. It also appears to be more natural for people, especially when working with charts. Note that in other graphics models (such as SVG) the Y-coordinate points *down*. For the SVG renderer this is actually no problem as it will take your drawings and flip things as needed, so your SVG output looks just as expected.

The X-coordinate points, as usual, from left to right. So far there doesn't seem to be any model advocating the opposite direction - at least not yet (with interesting exceptions, as it seems, for Arabs looking at time series charts...).

# **2.3 Getting Started**

Let's create a simple drawing containing the string "Hello World", displayed on top of a coloured rectangle. After creating it we will save the drawing to a standalone PDF file.

```
 from reportlab.lib import colors
 from reportlab.graphics.shapes import *
d = Drawina(400, 200) d.add(Rect(50, 50, 300, 100, fillColor=colors.yellow))
 d.add(String(150,100, 'Hello World',
```
fontSize=18, fillColor=colors.red))

```
 from reportlab.graphics import renderPDF
 renderPDF.drawToFile(d, 'example1.pdf', 'My First Drawing')
```
This will produce a PDF file containing the following graphic:

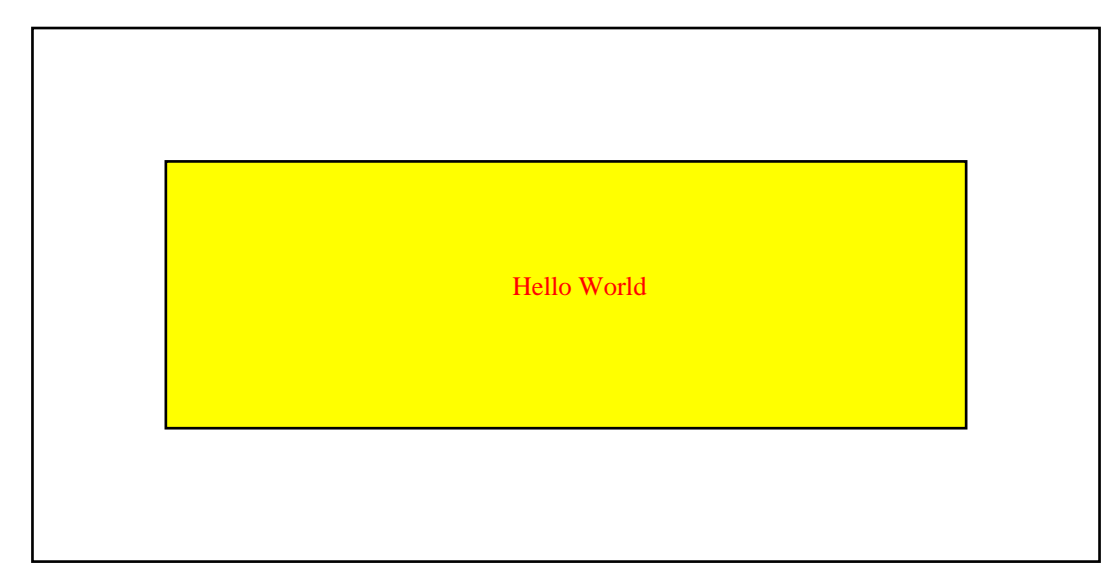

*Figure 5-1: 'Hello World'*

Each renderer is allowed to do whatever is appropriate for its format, and may have whatever API is needed. If it refers to a file format, it usually has a drawToFile function, and that's all you need to know about the renderer. Let's save the same drawing in Encapsulated Postscript format:

```
 from reportlab.graphics import renderPS
 renderPS.drawToFile(d, 'example1.eps')
```
This will produce an EPS file with the identical drawing, which may be imported into publishing tools such as Quark Express. If we wanted to generate the same drawing as a bitmap file for a website, say, all we need to do is write code like this:

> from reportlab.graphics import renderPM renderPM.saveToFile(d, 'example1.png', 'PNG')

Many other bitmap formats, like GIF, JPG, TIFF, BMP and PPN are genuinely available, making it unlikely you'll need to add external postprocessing steps to convert to the final format you need.

To produce an SVG file containing the identical drawing, which may be imported into graphical editing tools such as Illustrator all we need to do is write code like this:

```
 from reportlab.graphics import renderSVG
 renderSVG.drawToFile(d, 'example1.svg')
```
### **2.4 Attribute Verification**

Python is very dynamic and lets us execute statements at run time that can easily be the source for unexpected behaviour. One subtle 'error' is when assigning to an attribute that the framework doesn't know about because the used attribute's name contains a typo. Python lets you get away with it (adding a new attribute to an object, say), but the graphics framework will not detect this 'typo' without taking special counter-measures.

There are two verification techniques to avoid this situation. The default is for every object to check every assignment at run time, such that you can only assign to 'legal' attributes. This is what happens by default. As this imposes a small performance penalty, this behaviour can be turned off when you need it to be.

>>>  $r = \text{Rect}(10.10.200.100, \text{fillColor=colors.red})$ 

>>>

```
>>> r.fullColor = colors.green # note the typo<br>>>> r.x = 'not a number' # illegal argument type
\Rightarrow \Rightarrow r.x = 'not a number'<br>\Rightarrow del r.width
                                                       # that should confuse it
```
These statements would be caught by the compiler in a statically typed language, but Python lets you get away with it. The first error could leave you staring at the picture trying to figure out why the colors were wrong. The second error would probably become clear only later, when some back-end tries to draw the rectangle. The third, though less likely, results in an invalid object that would not know how to draw itself.

```
>> r = shapes. Rect(10,10,200,80)
>>> r.fullColor = colors.green
Traceback (most recent call last):
  File "<interactive input>", line 1, in ?
  File "C:\code\users ndy\graphics\shapes.py", line 254, in __setattr
    validateSetattr(self,attr,value) #from reportlab.lib.attrmap
File "C:\code\users ndy\lib ttrmap.py", line 74, in validateSetattr
 raise AttributeError, "Illegal attribute '%s' in class %s" % (name, obj.__class__.__name__)
AttributeError: Illegal attribute 'fullColor' in class Rect
\rightarrow
```
This imposes a performance penalty, so this behaviour can be turned off when you need it to be. To do this, you should use the following lines of code before you first import reportlab.graphics.shapes:

```
>>> import reportlab.rl_config
>>> reportlab.rl config.shapeChecking = 0
>>> from reportlab.graphics import shapes
>>>
```
Once you turn off shapeChecking, the classes are actually built without the verification hook; code should get faster, then. Currently the penalty seems to be about 25% on batches of charts, so it is hardly worth disabling. However, if we move the renderers to C in future (which is eminently possible), the remaining 75% would shrink to almost nothing and the saving from verification would be significant.

Each object, including the drawing itself, has a verify() method. This either succeeds, or raises an exception. If you turn off automatic verification, then you should explicitly call verify() in testing when developing the code, or perhaps once in a batch process.

### **2.5 Property Editing**

A cornerstone of the reportlab/graphics which we will cover below is that you can automatically document widgets. This means getting hold of all of their editable properties, including those of their subcomponents.

Another goal is to be able to create GUIs and config files for drawings. A generic GUI can be built to show all editable properties of a drawing, and let you modify them and see the results. The Visual Basic or Delphi development environment are good examples of this kind of thing. In a batch charting application, a file could list all the properties of all the components in a chart, and be merged with a database query to make a batch of charts.

To support these applications we have two interfaces, getProperties and setProperties, as well as a convenience method dumpProperties. The first returns a dictionary of the editable properties of an object; the second sets them en masse. If an object has publicly exposed 'children' then one can recursively set and get their properties too. This will make much more sense when we look at *Widgets* later on, but we need to put the support into the base of the framework.

```
>>> r = shapes.Rect(0,0,200,100)
>>> import pprint
>>> pprint.pprint(r.getProperties())
{'fillColor': Color(0.00,0.00,0.00),
  'height': 100,
  'rx': 0,
  'ry': 0,
  'strokeColor': Color(0.00,0.00,0.00),
  'strokeDashArray': None,
  'strokeLineCap': 0,
  'strokeLineJoin': 0,
  'strokeMiterLimit': 0,
  'strokeWidth': 1,
```

```
 'width': 200,
  'x': 0,
  'y': 0}
>>> r.setProperties({'x':20, 'y':30, 'strokeColor': colors.red})
>>> r.dumpProperties()
fillColor = Color(0.00, 0.00, 0.00)height = 100rx = 0ry = 0
strokeColor = Color(1.00, 0.00, 0.00)strokeDashArray = None
strokeLineCap = 0strokeLineJoin = 0
strokeMiterLimit = 0
strokeWidth = 1
width = 200x = 20y = 30>>>
```
*Note:* pprint *is the standard Python library module that allows you to 'pretty print' output over multiple lines rather than having one very long line.*

These three methods don't seem to do much here, but as we will see they make our widgets framework much more powerful when dealing with non-primitive objects.

# **2.6 Naming Children**

You can add objects to the Drawing and Group objects. These normally go into a list of contents. However, you may also give objects a name when adding them. This allows you to refer to and possibly change any element of a drawing after constructing it.

```
>>> d = shapes.Drawing(400, 200)
>>> s = shapes.String(10, 10, 'Hello World')
>>> d.add(s, 'caption')
>>> s.caption.text
'Hello World'
>>>
```
Note that you can use the same shape instance in several contexts in a drawing; if you choose to use the same Circle object in many locations (e.g. a scatter plot) and use different names to access it, it will still be a shared object and the changes will be global.

This provides one paradigm for creating and modifying interactive drawings.

# **Chapter 3 Shapes**

This chapter describes the concept of shapes and their importance as building blocks for all output generated by the graphics library. Some properties of existing shapes and their relationship to diagrams are presented and the notion of having different renderers for different output formats is briefly introduced.

# **3.1 Available Shapes**

Drawings are made up of Shapes. Absolutely anything can be built up by combining the same set of primitive shapes. The module shapes. py supplies a number of primitive shapes and constructs which can be added to a drawing. They are:

- Rect
- Circle
- Ellipse
- Wedge (a pie slice)
- Polygon
- Line
- PolyLine
- **String**
- Group
- Path (*not implemented yet, but will be added in the future*)

The following drawing, taken from our test suite, shows most of the basic shapes (except for groups). Those with a filled green surface are also called *solid shapes* (these are Rect, Circle, Ellipse, Wedge and Polygon).

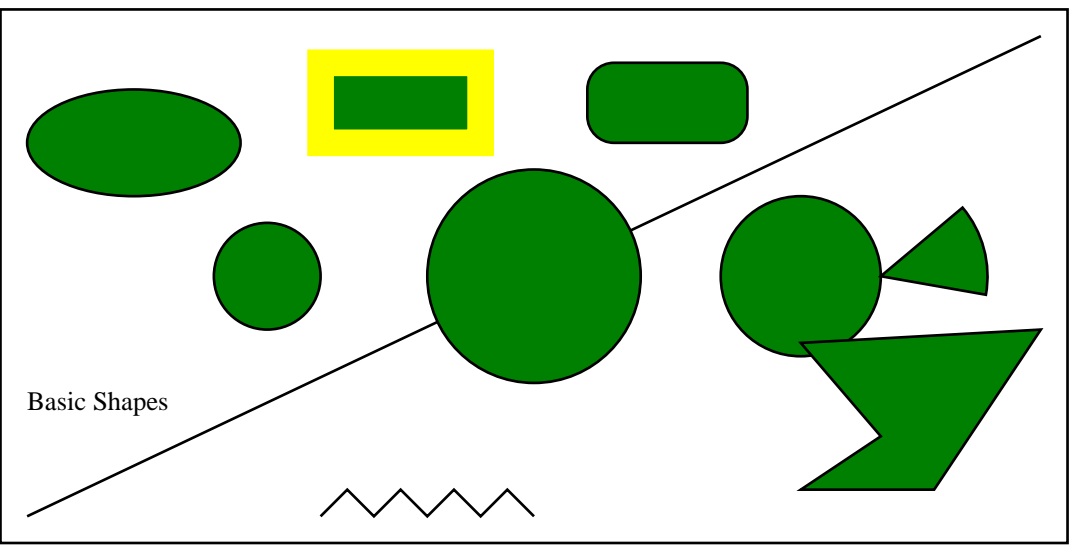

*Figure 5-2: Basic shapes*

# **3.2 Shape Properties**

Shapes have two kinds of properties - some to define their geometry and some to define their style. Let's create a red rectangle with 3-point thick green borders:

```
>>> from reportlab.graphics.shapes import Rect
>>> from reportlab.lib.colors import red, green
>>> r = Rect(5, 5, 200, 100)
>>> r.fillColor = red
>>> r.strokeColor = green
>>> r.strokeWidth = 3
>>>
```
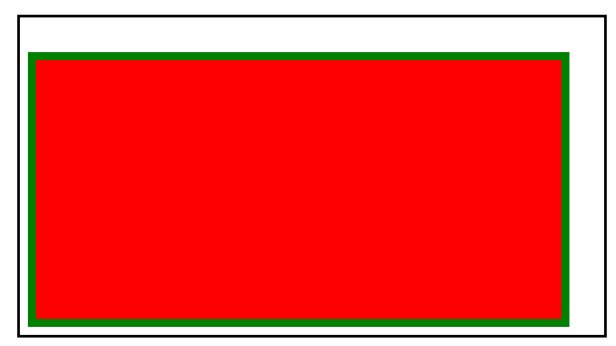

*Figure 5-3: red rectangle with green border*

*Note: In future examples we will omit the import statements.*

All shapes have a number of properties which can be set. At an interactive prompt, we can use their *dumpProperties()* method to list these. Here's what you can use to configure a Rect:

```
>>> r.dumpProperties()
fillColor = Color(1.00,0.00,0.00)
height = 100rx = 0ry = 0strokeColor = Color(0.00.00.50.000)strokeDashArray = None
strokeLineCap = 0
strokeLineJoin = 0
strokeMiterLimit = 0
strokeWidth = 3
width = 200x = 5y = 5>>>
```
Shapes generally have *style properties* and *geometry properties*. x, y, width and height are part of the geometry and must be provided when creating the rectangle, since it does not make much sense without those properties. The others are optional and come with sensible defaults.

You may set other properties on subsequent lines, or by passing them as optional arguments to the constructor. We could also have created our rectangle this way:

```
\Rightarrow r = Rect(5, 5, 200, 100,
                fillColor=red,
                strokeColor=green,
                strokeWidth=3)
```
Let's run through the style properties.  $fillColor$  is obvious. stroke is publishing terminology for the edge of a shape; the stroke has a color, width, possibly a dash pattern, and some (rarely used) features for what happens when a line turns a corner.  $rx$  and  $ry$  are optional geometric properties and are used to define the corner radius for a rounded rectangle.

All the other solid shapes share the same style properties.

### **3.3 Lines**

We provide single straight lines, PolyLines and curves. Lines have all the stroke\* properties, but no fillColor. Here are a few Line and PolyLine examples and the corresponding graphics output:

```
 Line(50,50, 300,100,
      strokeColor=colors.blue, strokeWidth=5)
 Line(50,100, 300,50,
      strokeColor=colors.red,
      strokeWidth=10,
      strokeDashArray=[10, 20])
 PolyLine([120,110, 130,150, 140,110, 150,150, 160,110,
           170,150, 180,110, 190,150, 200,110],
          strokeWidth=2,
```

```
 strokeColor=colors.purple)
```
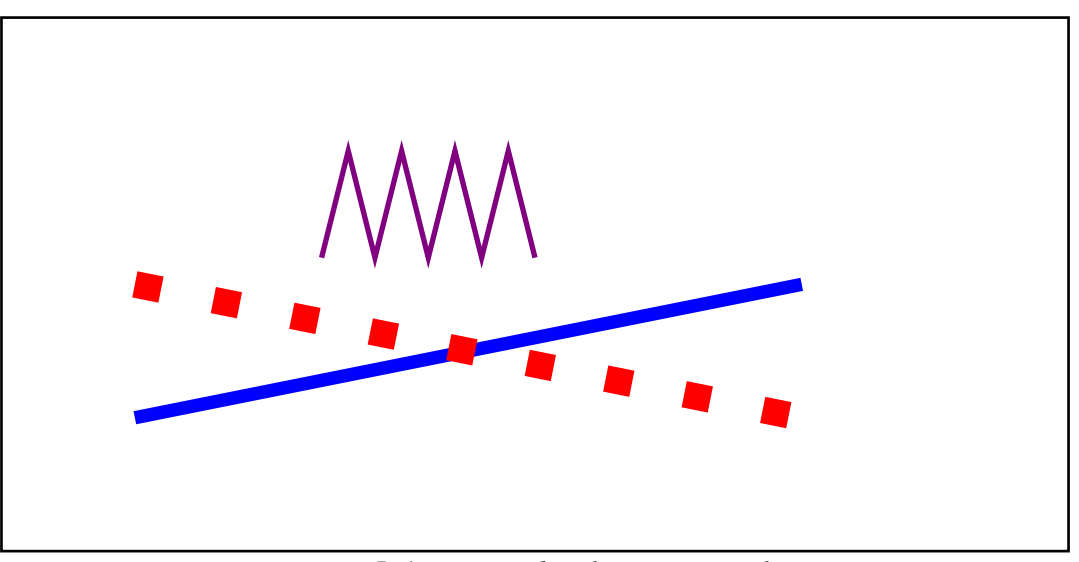

*Figure 5-4: Line and PolyLine examples*

# **3.4 Strings**

The ReportLab Graphics package is not designed for fancy text layout, but it can place strings at desired locations and with left/right/center alignment. Let's specify a String object and look at its properties:

```
>>> s = String(10, 50, 'Hello World')
>>> s.dumpProperties()
fillColor = Color(0.00, 0.00, 0.00)fontName = Times-Roman
fontSize = 10
text = Hello World
textAnchor = start
x = 10y = 50\rightarrow
```
Strings have a textAnchor property, which may have one of the values 'start', 'middle', 'end'. If this is set to 'start', x and y relate to the start of the string, and so on. This provides an easy way to align text.

Strings use a common font standard: the Type 1 Postscript fonts present in Acrobat Reader. We can thus use the basic 14 fonts in ReportLab and get accurate metrics for them. We have recently also added support for extra Type 1 fonts and the renderers all know how to render Type 1 fonts.

Here is a more fancy example using the code snippet below. Please consult the ReportLab User Guide to see how non-standard like 'LettErrorRobot-Chrome' fonts are being registered!

```
d = Draving(400, 200)for size in range(12, 36, 4):
 d.add(String(10+size*2, 10+size*2, 'Hello World',
 fontName='Times-Roman',
                    fontSize=size))
    d.add(String(130, 120, 'Hello World',
                 fontName='Courier',
                fontSize=36))
    d.add(String(150, 160, 'Hello World',
                 fontName='LettErrorRobot-Chrome',
                 fontSize=36))
```
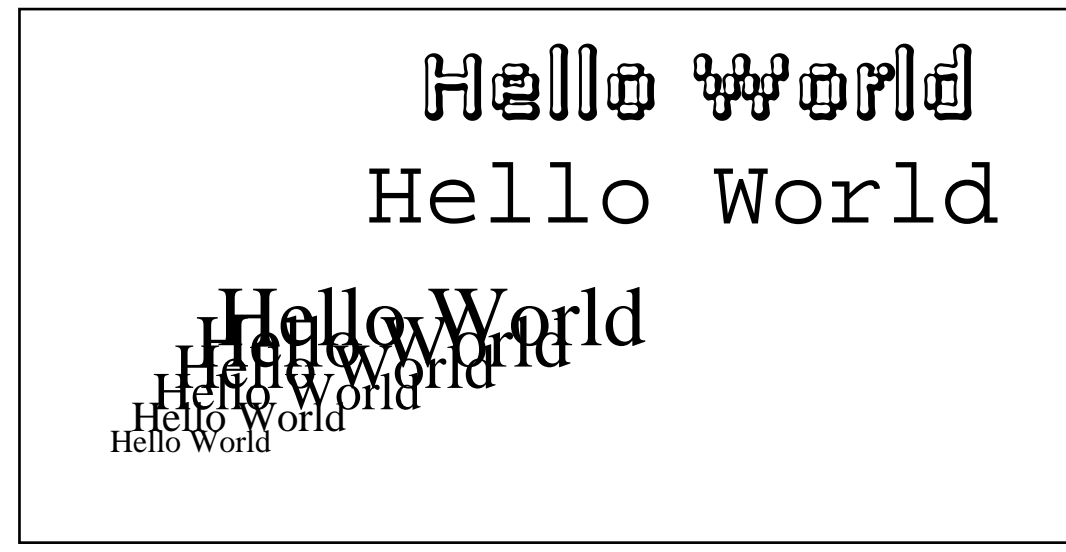

*Figure 5-5: fancy font example*

# **3.5 Paths**

Postscript paths are a widely understood concept in graphics. They are not implemented in reportlab/graphics as yet, but they will be, soon.

# **3.6 Groups**

Finally, we have Group objects. A group has a list of contents, which are other nodes. It can also apply a transformation - its contents can be rotated, scaled or shifted. If you know the math, you can set the transform directly. Otherwise it provides methods to rotate, scale and so on. Here we make a group which is rotated and translated:

```
>>> g =Group(shape1, shape2, shape3)
>>> g.rotate(30)
>>> g.translate(50, 200)
```
Groups provide a tool for reuse. You can make a bunch of shapes to represent some component - say, a coordinate system - and put them in one group called "Axis". You can then put that group into other groups, each with a different translation and rotation, and you get a bunch of axis. It is still the same group, being drawn in different places.

Let's do this with some only slightly more code:

```
 d = Drawing(400, 200)
    Axis = Group(
       Line(0, 0, 100, 0), # x axisLine(0,0,0,50), # y axis
 Line(0,10,10,10), # ticks on y axis
        Line(0,20,10,20),
        Line(0,30,10,30),
        Line(0,40,10,40),
        Line(10,0,10,10), # ticks on x axis
        Line(20,0,20,10),
        Line(30,0,30,10),
        Line(40,0,40,10),
        Line(50,0,50,10),
        Line(60,0,60,10),
        Line(70,0,70,10),
        Line(80,0,80,10),
        Line(90,0,90,10),
        String(20, 35, 'Axes', fill=colors.black)
 )
```

```
 firstAxisGroup = Group(Axis)
```

```
 firstAxisGroup.translate(10,10)
 d.add(firstAxisGroup)
 secondAxisGroup = Group(Axis)
 secondAxisGroup.translate(150,10)
 secondAxisGroup.rotate(15)
    d.add(secondAxisGroup)
    thirdAxisGroup = Group(Axis,
                          transform=mmult(translate(300,10),
                                         rotate(30)))
```

```
 d.add(thirdAxisGroup)
```
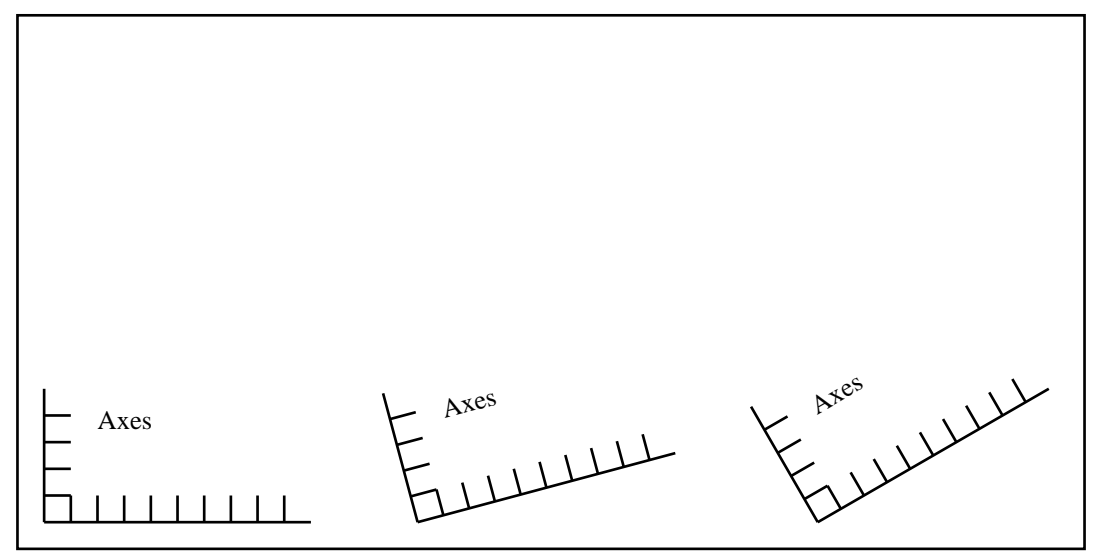

*Figure 5-6: Groups examples*

# **Chapter 4 Widgets**

We now describe widgets and how they relate to shapes. Using many examples it is shown how widgets make reusable graphics components.

# **4.1 Shapes vs. Widgets**

Up until now, Drawings have been 'pure data'. There is no code in them to actually do anything, except assist the programmer in checking and inspecting the drawing. In fact, that's the cornerstone of the whole concept and is what lets us achieve portability - a renderer only needs to implement the primitive shapes.

We want to build reusable graphic objects, including a powerful chart library. To do this we need to reuse more tangible things than rectangles and circles. We should be able to write objects for other to reuse arrows, gears, text boxes, UML diagram nodes, even fully fledged charts.

The Widget standard is a standard built on top of the shapes module. Anyone can write new widgets, and we can build up libraries of them. Widgets support the getProperties() and setProperties() methods, so you can inspect and modify as well as document them in a uniform way.

- A widget is a reusable shape
- it can be initialized with no arguments when its  $d\text{raw}($ ) method is called it creates a primitive Shape or a Group to represent itself
- It can have any parameters you want, and they can drive the way it is drawn
- it has a demo() method which should return an attractively drawn example of itself in a 200x100 rectangle. This is the cornerstone of the automatic documentation tools. The demo() method should also have a well written docstring, since that is printed too!

Widgets run contrary to the idea that a drawing is just a bundle of shapes; surely they have their own code? The way they work is that a widget can convert itself to a group of primitive shapes. If some of its components are themselves widgets, they will get converted too. This happens automatically during rendering; the renderer will not see your chart widget, but just a collection of rectangles, lines and strings. You can also explicitly 'flatten out' a drawing, causing all widgets to be converted to primitives.

# **4.2 Using a Widget**

Let's imagine a simple new widget. We will use a widget to draw a face, then show how it was implemented.

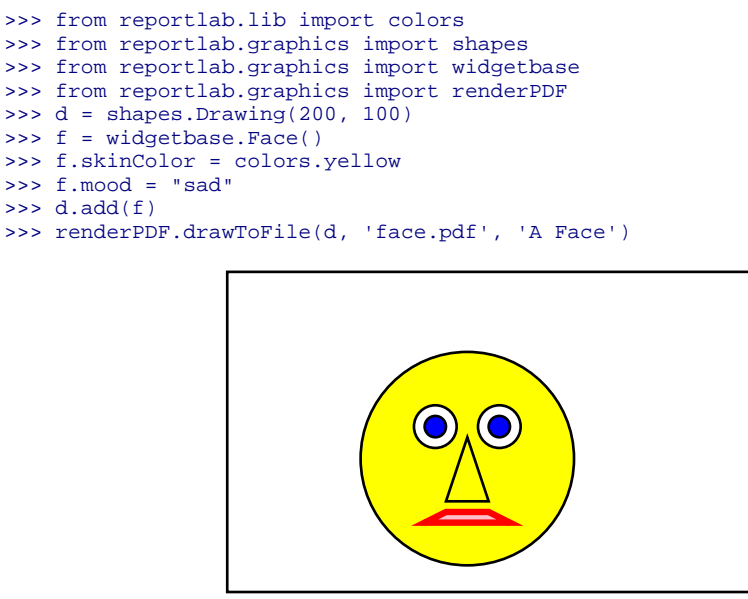

*Figure 5-7: A sample widget*

Let's see what properties it has available, using the setProperties() method we have seen earlier:

```
>>> f.dumpProperties()
eyeColor = Color(0.00, 0.00, 1.00)\text{mod} = \text{sad}size = 80\text{skinColor} = \text{Color}(1.00, 1.00, 0.00)x = 10y = 10>>>
```
One thing which seems strange about the above code is that we did not set the size or position when we made the face. This is a necessary trade-off to allow a uniform interface for constructing widgets and documenting them - they cannot require arguments in their \_\_init\_\_() method. Instead, they are generally designed to fit in a 200 x 100 window, and you move or resize them by setting properties such as x, y, width and so on after creation.

In addition, a widget always provides a demo() method. Simple ones like this always do something sensible before setting properties, but more complex ones like a chart would not have any data to plot. The documentation tool calls demo() so that your fancy new chart class can create a drawing showing what it can do.

Here are a handful of simple widgets available in the module *signsandsymbols.py*:

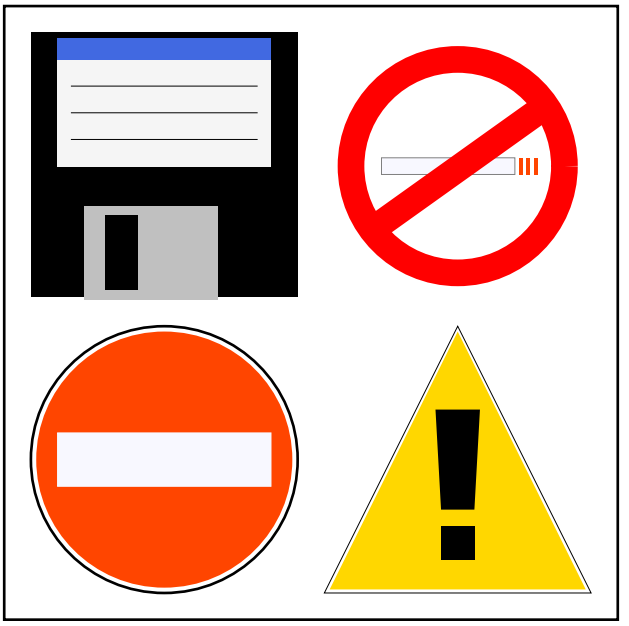

*Figure 5-8: A few samples from signsandsymbols.py*

And this is the code needed to generate them as seen in the drawing above:

```
from reportlab.graphics.shapes import Drawing
from reportlab.graphics.widgets import signsandsymbols
d = \text{Drawing}(230, 230)ne = signsandsymbols.NoEntry()
ds = signsandsymbols.DangerSign()
fd = signsandsymbols.FloppyDisk()
ns = signsandsymbols.NoSmoking()
ne.x, ne.y = 10, 10ds.x, ds.y = 120, 10
fd.x, fd.y = 10, 120ns.x, ns.y = 120, 120
d.add(ne)
d.add(ds)
d.add(fd)
d.add(ns)
```
# **4.3 Compound Widgets**

Let's imagine a compound widget which draws two faces side by side. This is easy to build when you have the Face widget.

```
>>> tf = widgetbase.TwoFaces()
>>> tf.faceOne.mood
'happy'
>>> tf.faceTwo.mood
'sad'
>>> tf.dumpProperties()
faceOne.eyeColor = Color(0.00,0.00,1.00)
faceOne.mood = happy
faceOne.size = 80
faceOne.skinColor = None
faceOne.x = 10faceOne.y = 10faceTwo.\overline{e}yeColor = Color(0.00, 0.00, 1.00)faceTwo.mood = sad
faceTwo.size = 80
faceTwo.skinColor = None
faceTwo.x = 100faceTwo.y = 10\rightarrow
```
The attributes 'faceOne' and 'faceTwo' are deliberately exposed so you can get at them directly. There could also be top-level attributes, but there aren't in this case.

### **4.4 Verifying Widgets**

The widget designer decides the policy on verification, but by default they work like shapes - checking every assignment - if the designer has provided the checking information.

### **4.5 Implementing Widgets**

We tried to make it as easy to implement widgets as possible. Here's the code for a Face widget which does not do any type checking:

```
class Face(Widget):
      """This draws a face with two eyes, mouth and nose."""
     def __init__(self):
        self.x = 10self.y = 10 self.size = 80
         self.skinColor = None
         self.eyeColor = colors.blue
         self.mood = 'happy'
     def draw(self):
         s = self.size # abbreviate as we will use this a lot
         g = shapes.Group()
        g.transform = [1,0,0,1, \text{self} x, \text{ self} y] # background
         g.add(shapes.Circle(s * 0.5, s * 0.5, s * 0.5,
                               fillColor=self.skinColor))
         # CODE OMITTED TO MAKE MORE SHAPES
         return g
```
We left out all the code to draw the shapes in this document, but you can find it in the distribution in widgetbase.py.

By default, any attribute without a leading underscore is returned by setProperties. This is a deliberate policy to encourage consistent coding conventions.

Once your widget works, you probably want to add support for verification. This involves adding a dictionary to the class called \_verifyMap, which map from attribute names to 'checking functions'. The widgetbase.py module defines a bunch of checking functions with names like isNumber, isListOfShapes and so on. You can also simply use None, which means that the attribute must be

present but can have any type. And you can and should write your own checking functions. We want to restrict the "mood" custom attribute to the values "happy", "sad" or "ok". So we do this:

```
class Face(Widget):
      "This draws a face with two eyes. It exposes a
     couple of properties to configure itself and hides
     all other details"""
     def checkMood(moodName):
        return (moodName in ('happy','sad','ok'))
    verifvMap = \{ 'x': shapes.isNumber,
         'y': shapes.isNumber,
         'size': shapes.isNumber,
 'skinColor':shapes.isColorOrNone,
 'eyeColor': shapes.isColorOrNone,
         'mood': checkMood
 }
```
This checking will be performed on every attribute assignment; or, if config. shapeChecking is off, whenever you call myFace.verify().

### **4.6 Documenting Widgets**

We are working on a generic tool to document any Python package or module; this is already checked into ReportLab and will be used to generate a reference for the ReportLab package. When it encounters widgets, it adds extra sections to the manual including:

- the doc string for your widget class
- the code snippet from your *demo()* method, so people can see how to use it
- the drawing produced by the *demo()* method
- the property dump for the widget in the drawing.

This tool will mean that we can have guaranteed up-to-date documentation on our widgets and charts, both on the web site and in print; and that you can do the same for your own widgets, too!

## **4.7 Widget Design Strategies**

We could not come up with a consistent architecture for designing widgets, so we are leaving that problem to the authors! If you do not like the default verification strategy, or the way

setProperties/getProperties works, you can override them yourself.

For simple widgets it is recommended that you do what we did above: select non-overlapping properties, initialize every property on <u>\_\_init\_\_</u> and construct everything when draw() is called. You can instead have \_\_setattr\_\_ hooks and have things updated when certain attributes are set. Consider a pie chart. If you want to expose the individual wedges, you might write code like this:

```
from reportlab.graphics.charts import piecharts
pc = piecharts.Pie()
pc.defaultColors = [navy, blue, skyblue] #used in rotation
pc.data = [10,30,50,25]
pc.slices[7].strokeWidth = 5
```
The last line is problematic as we have only created four wedges - in fact we might not have created them yet. Does pc.wedges[7] raise an error? Is it a prescription for what should happen if a seventh wedge is defined, used to override the default settings? We dump this problem squarely on the widget author for now, and recommend that you get a simple one working before exposing 'child objects' whose existence depends on other properties' values :-)

We also discussed rules by which parent widgets could pass properties to their children. There seems to be a general desire for a global way to say that 'all wedges get their lineWidth from the lineWidth of their parent' without a lot of repetitive coding. We do not have a universal solution, so again leave that to widget authors. We hope people will experiment with push-down, pull-down and pattern-matching approaches and come up with something nice. In the meantime, we certainly can write monolithic chart widgets which work like the ones in, say, Visual Basic and Delphi.

For now have a look at the following sample code using an early version of a pie chart widget and the output it generates:

```
from reportlab.lib.colors import *
from reportlab.graphics import shapes,renderPDF
from reportlab.graphics.charts.piecharts import Pie
d = Drawing(400,200)
d.add(String(100,175,"Without labels", textAnchor="middle"))
d.add(String(300,175,"With labels", textAnchor="middle"))
pc = Pie()pc.x = 25pc.y = 50
pc.\overline{data} = [10, 20, 30, 40, 50, 60]pc.slices[0].popout = 5
d.add(pc, 'pie1')
pc2 = Pie()pc2.x = 150pc2.y = 50pc2.data = [10,20,30,40,50,60]
pc2.labels = ['a','b','c','d','e','f']
d.add(pc2, 'pie2')
pc3 = Pie()pc3.x = 275pc3.y = 50pc3.data = [10,20,30,40,50,60]
pc3.labels = ['a','b','c','d','e','f']
pc3.wedges.labelRadius = 0.65
pc3.wedges.fontName = "Helvetica-Bold"
pc3.wedges.fontSize = 16
pc3.wedges.fontColor = colors.yellow
d.add(pc3, 'pie3')
```
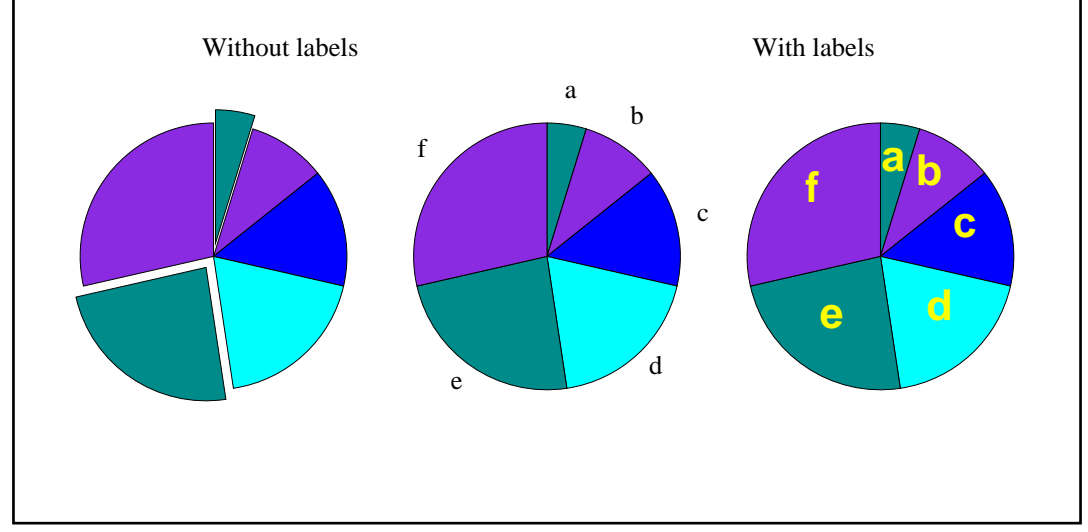

*Figure 5-9: Some sample Pies*

# **Chapter 5 Charts**

The motivation for much of this is to create a flexible chart package. This chapter presents a treatment of the ideas behind our charting model, what the design goals are and what components of the chart package already exist.

### **5.1 Design Goals**

Here are some of the design goals:

*Make simple top-level use really simple* 

It should be possible to create a simple chart with minimum lines of code, yet have it 'do the right things' with sensible automatic settings. The pie chart snippets above do this. If a real chart has many subcomponents, you still should not need to interact with them unless you want to customize what they do.

*Allow precise positioning* 

An absolute requirement in publishing and graphic design is to control the placing and style of every element. We will try to have properties that specify things in fixed sizes and proportions of the drawing, rather than having automatic resizing. Thus, the 'inner plot rectangle' will not magically change when you make the font size of the y labels bigger, even if this means your labels can spill out of the left edge of the chart rectangle. It is your job to preview the chart and choose sizes and spaces which will work.

Some things do need to be automatic. For example, if you want to fit N bars into a 200 point space and don't know N in advance, we specify bar separation as a percentage of the width of a bar rather than a point size, and let the chart work it out. This is still deterministic and controllable.

#### *Control child elements individually or as a group*

We use smart collection classes that let you customize a group of things, or just one of them. For example you can do this in our experimental pie chart:

```
d = Draving(400, 200)pc = Pie()pc.x = 150pc.y = 50pc.data = [10, 20, 30, 40, 50, 60]pc.labels = ['a','b','c','d','e','f']
pc.slices.strokeWidth=0.5
pc.slices[3].popout = 20
pc.slices[3].strokeWidth = 2
pc.slices[3].strokeDashArray = [2,2]
pc.slices[3].labelRadius = 1.75
pc.slices[3].fontColor = colors.red
d.add(pc)
```
pc.slices[3] actually lazily creates a little object which holds information about the slice in question; this will be used to format a fourth slice at draw-time if there is one.

#### *Only expose things you should change*

It would be wrong from a statistical viewpoint to let you directly adjust the angle of one of the pie wedges in the above example, since that is determined by the data. So not everything will be exposed through the public properties. There may be 'back doors' to let you violate this when you really need to, or methods to provide advanced functionality, but in general properties will be orthogonal.

#### *Composition and component based*

Charts are built out of reusable child widgets. A Legend is an easy-to-grasp example. If you need a specialized type of legend (e.g. circular colour swatches), you should subclass the standard Legend widget. Then you could either do something like...

```
c = MyChartWithLegend()
c.legend = MyNewLegendClass() # just change it
c.legend.swatchRadius = 5 # set a property only relevant to the new one
c.data = [10, 20, 30] # and then configure as usual...
```
...or create/modify your own chart or drawing class which creates one of these by default. This is also very relevant for time series charts, where there can be many styles of x axis.

Top level chart classes will create a number of such components, and then either call methods or set private properties to tell them their height and position - all the stuff which should be done for you and which you cannot customise. We are working on modelling what the components should be and will publish their APIs here as a consensus emerges.

#### *Multiples*

A corollary of the component approach is that you can create diagrams with multiple charts, or custom data graphics. Our favourite example of what we are aiming for is the weather report in our gallery contributed by a user; we'd like to make it easy to create such drawings, hook the building blocks up to their legends, and feed that data in a consistent way.

(If you want to see the image, it is available on our website at http://www.reportlab.com/demos/provencio.pdf)

### **5.2 Overview**

A chart or plot is an object which is placed on a drawing; it is not itself a drawing. You can thus control where it goes, put several on the same drawing, or add annotations.

Charts have two axes; axes may be Value or Category axes. Axes in turn have a Labels property which lets you configure all text labels or each one individually. Most of the configuration details which vary from chart to chart relate to axis properties, or axis labels.

Objects expose properties through the interfaces discussed in the previous section; these are all optional and are there to let the end user configure the appearance. Things which must be set for a chart to work, and essential communication between a chart and its components, are handled through methods.

You can subclass any chart component and use your replacement instead of the original provided you implement the essential methods and properties.

### **5.3 Labels**

A label is a string of text attached to some chart element. They are used on axes, for titles or alongside axes, or attached to individual data points. Labels may contain newline characters, but only one font.

The text and 'origin' of a label are typically set by its parent object. They are accessed by methods rather than properties. Thus, the X axis decides the 'reference point' for each tickmark label and the numeric or date text for each label. However, the end user can set properties of the label (or collection of labels) directly to affect its position relative to this origin and all of its formatting.

```
from reportlab.graphics import shapes
from reportlab.graphics.charts.textlabels import Label
d = Drawing(200, 100)# mark the origin of the label
d.add(Circle(100,90, 5, fillColor=colors.green))
lab = Label()lab.setOrigin(100,90)
lab.boxAnchor = 'ne'
lab.angle = 45
lab. dx = 0lab.dv = -20lab.boxStrokeColor = colors.green
lab.setText('Some
Multi-Line
Laha1')
```
d.add(lab)

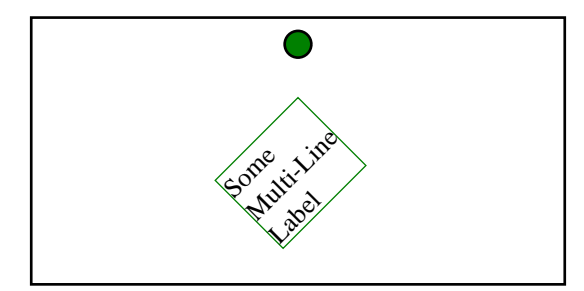

*Figure 5-10: Label example*

In the drawing above, the label is defined relative to the green blob. The text box should have its north-east corner ten points down from the origin, and be rotated by 45 degrees about that corner.

At present labels have the following properties, which we believe are sufficient for all charts we have seen to date:

| <b>Property</b> | <b>Meaning</b>                                                               |
|-----------------|------------------------------------------------------------------------------|
| dx.             | The label's x displacement.                                                  |
| dy              | The label's y displacement.                                                  |
| angle           | The angle of rotation (counterclockwise) applied to the label.               |
| boxAnchor       | The label's box anchor, one of 'n', 'e', 'w', 's', 'ne', 'nw', 'se', 'sw'.   |
| textAnchor      | The place where to anchor the label's text, one of 'start', 'middle', 'end'. |
| boxFillColor    | The fill color used in the label's box.                                      |
| boxStrokeColor  | The stroke color used in the label's box.                                    |
| boxStrokeWidth  | The line width of the label's box.                                           |
| fontName        | The label's font name.                                                       |
| fontSize        | The label's font size.                                                       |
| leading         | The leading value of the label's text lines.                                 |
| x               | The X-coordinate of the reference point.                                     |
| У               | The Y-coordinate of the reference point.                                     |
| width           | The label's width.                                                           |
| height          | The label's height.                                                          |

*Table 5-1 - Label properties*

To see many more examples of Label objects with different combinations of properties, please have a look into the ReportLab test suite in the folder reportlab/test, run the script test\_charts\_textlabels.py and look at the PDF document it generates!

## **5.4 Axes**

We identify two basic kinds of axes - *Value* and *Category* ones. Both come in horizontal and vertical flavors. Both can be subclassed to make very specific kinds of axis. For example, if you have complex rules for which dates to display in a time series application, or want irregular scaling, you override the axis and make a new one.

Axes are responsible for determining the mapping from data to image coordinates; transforming points on request from the chart; drawing themselves and their tickmarks, gridlines and axis labels.

This drawing shows two axes, one of each kind, which have been created directly without reference to any chart:

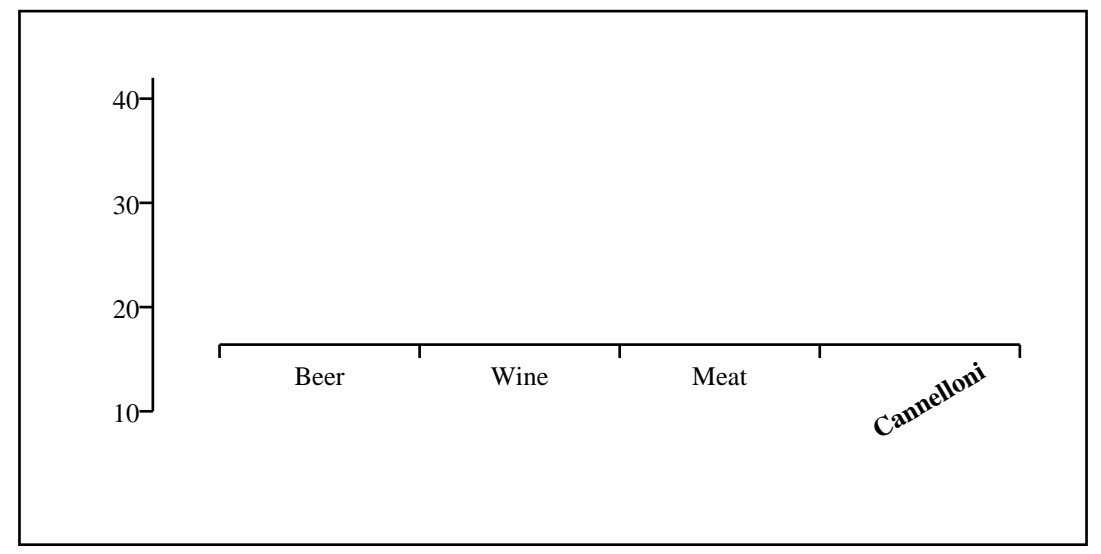

*Figure 5-11: Two isolated axes*

Here is the code that created them:

```
from reportlab.graphics import shapes
from reportlab.graphics.charts.axes import XCategoryAxis,YValueAxis
drawing = Drawing(400, 200)
data = [(10, 20, 30, 40), (15, 22, 37, 42)]xAxis = XCategoryAxis()
xAxis.setPosition(75, 75, 300)
xAxis.configure(data)
xAxis.categoryNames = ['Beer', 'Wine', 'Meat', 'Cannelloni']
xAxis.labels.boxAnchor = 'n'
xAxis.labels[3].dy = -15
xAxis.labels[3].angle = 30
xAxis.labels[3].fontName = 'Times-Bold'
yAxis = YValueAxis()
yAxis.setPosition(50, 50, 125)
yAxis.configure(data)
drawing.add(xAxis)
drawing.add(yAxis)
```
Remember that, usually, you won't have to create axes directly; when using a standard chart, it comes with ready-made axes. The methods are what the chart uses to configure it and take care of the geometry. However, we will talk through them in detail below. The orthogonally dual axes to those we describe have essentially the same properties, except for those refering to ticks.

#### *XCategoryAxis class*

A Category Axis doesn't really have a scale; it just divides itself into equal-sized buckets. It is simpler than a value axis. The chart (or programmer) sets its location with the method set Position(x, y, length). The next stage is to show it the data so that it can configure itself. This is easy for a category axis - it just counts the number of data points in one of the data series. The reversed attribute (if 1) indicates that the categories should be reversed. When the drawing is drawn, the axis can provide some help to the chart with its scale() method, which tells the chart where a given category begins and ends on the page. We have not yet seen any need to let people override the widths or positions of categories.

An XCategoryAxis has the following editable properties:

| <b>Property</b> | <b>Meaning</b>                                                                                                    |
|-----------------|----------------------------------------------------------------------------------------------------|
| visible         | Should the axis be drawn at all? Sometimes you don't want<br>to display one or both axes, but they still need to be there as<br>they manage the scaling of points.                                                                                                    |
| strokeColor     | Color of the axis                                                                                                    |
| strokeDashArray | Whether to draw axis with a dash and, if so, what kind.<br>Defaults to None                                                                                                    |
| strokeWidth     | Width of axis in points                                                                                                    |
| tickUp          | How far above the axis should the tick marks protrude?<br>(Note that making this equal to chart height gives you a gridline)                                                                                                    |
| tickDown        | How far below the axis should the tick mark protrude?                                                                                                    |
| categoryNames   | Either None, or a list of strings. This should have the<br>same length as each data series.                                                                                                    |
| labels          | A collection of labels for the tick marks. By default the 'north'<br>of each text label (i.e top centre) is positioned 5 points down<br>from the centre of each category on the axis. You may redefine<br>any property of the whole label group or of any one label. If<br>categoryNames=None, no labels are drawn. |
| title           | Not Implemented Yet. This needs to be like a label, but also<br>lets you set the text directly. It would have a default<br>location below the axis.                                                                                                    |

*Table 5-2 - XCategoryAxis properties*

### *YValueAxis*

The left axis in the diagram is a YValueAxis. A Value Axis differs from a Category Axis in that each point along its length corresponds to a y value in chart space. It is the job of the axis to configure itself, and to convert Y values from chart space to points on demand to assist the parent chart in plotting.

setPosition(x, y, length) and configure(data) work exactly as for a category axis. If you have not fully specified the maximum, minimum and tick interval, then configure() results in the axis choosing suitable values. Once configured, the value axis can convert y data values to drawing space with the scale() method. Thus:

```
>>> yAxis = YValueAxis()
>>> yAxis.setPosition(50, 50, 125)
>>> data = [(10, 20, 30, 40),(15, 22, 37, 42)]
>>> yAxis.configure(data)
>>> yAxis.scale(10) # should be bottom of chart
50.0
>>> yAxis.scale(40) # should be near the top
167.1875
>>>
```
By default, the highest data point is aligned with the top of the axis, the lowest with the bottom of the axis, and the axis choose 'nice round numbers' for its tickmark points. You may override these settings with the properties below.

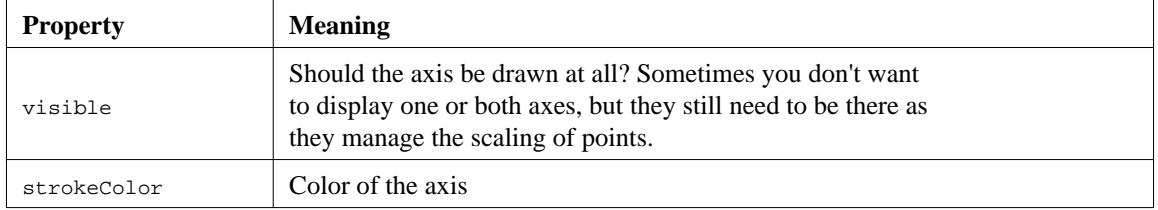

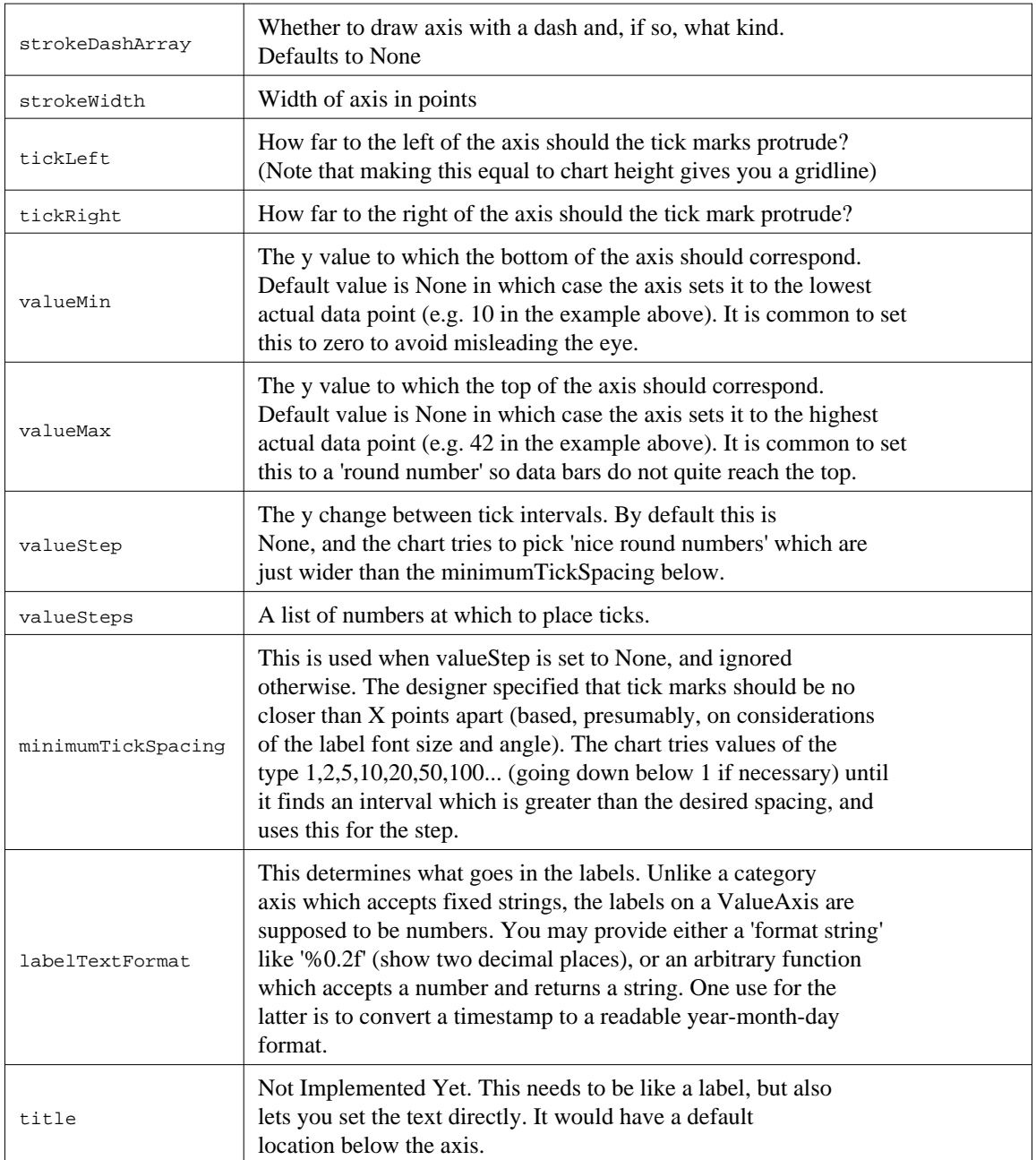

*Table 5-3 - YValueAxis properties*

The valueSteps property lets you explicitly specify the tick mark locations, so you don't have to follow regular intervals. Hence, you can plot month ends and month end dates with a couple of helper functions, and without needing special time series chart classes. The following code show how to create a simple XValueAxis with special tick intervals. Make sure to set the valueSteps attribute before calling the configure method!

```
from reportlab.graphics.shapes import Drawing
from reportlab.graphics.charts.axes import XValueAxis
drawing = Draving(400, 100)data = [(10, 20, 30, 40)]xAxis = XValueAxis()
xAxis.setPosition(75, 50, 300)
xAxis.valueSteps = [10, 15, 20, 30, 35, 40]
xAxis.configure(data)
```
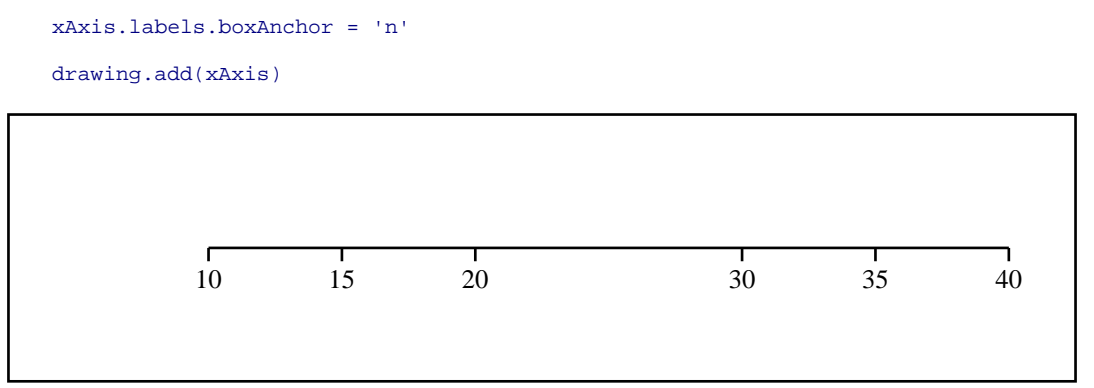

*Figure 5-12: An axis with non-equidistant tick marks*

In addition to these properties, all axes classes have three properties describing how to join two of them to each other. Again, this is interesting only if you define your own charts or want to modify the appearance of an existing chart using such axes. These properties are listed here only very briefly for now, but you can find a host of sample functions in the module reportlab/graphics/axes.py which you can examine...

One axis is joined to another, by calling the method joinToAxis(otherAxis, mode, pos) on the first axis, with mode and pos being the properties described by joinAxisMode and joinAxisPos, respectively. 'points' means to use an absolute value, and 'value' to use a relative value (both indicated by the the joinAxisPos property) along the axis.

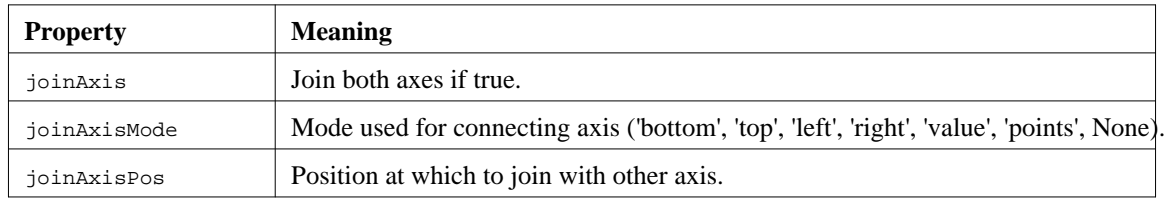

*Table 5-4 - Axes joining properties*

# **5.5 Bar Charts**

This describes our current VerticalBarChart class, which uses the axes and labels above. We think it is step in the right direction but is is far from final. Note that people we speak to are divided about 50/50 on whether to call this a 'Vertical' or 'Horizontal' bar chart. We chose this name because 'Vertical' appears next to 'Bar', so we take it to mean that the bars rather than the category axis are vertical.

As usual, we will start with an example:

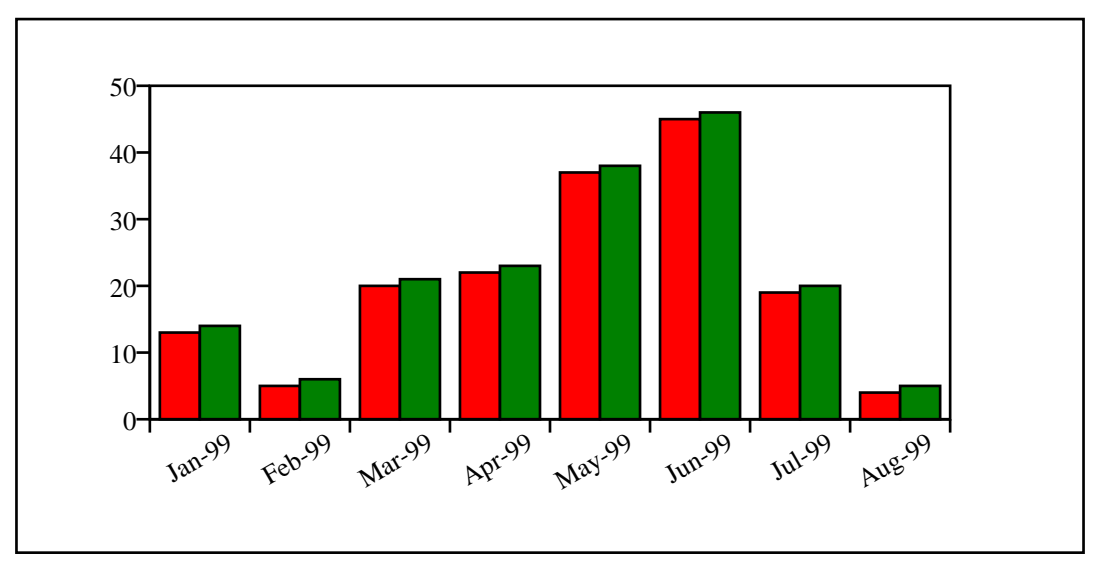

*Figure 5-13: Simple bar chart with two data series*

# code to produce the above chart

```
 from reportlab.graphics.shapes import Drawing
    from reportlab.graphics.charts.barcharts import VerticalBarChart
   drawing = Draving(400, 200)data = [ (13, 5, 20, 22, 37, 45, 19, 4),
 (14, 6, 21, 23, 38, 46, 20, 5)
 ]
    bc = VerticalBarChart()
   bc.x = 50bc.y = 50bc.height = 125bc.width = 300 bc.data = data
    bc.strokeColor = colors.black
    bc.valueAxis.valueMin = 0
    bc.valueAxis.valueMax = 50
    bc.valueAxis.valueStep = 10
    bc.categoryAxis.labels.boxAnchor = 'ne'
    bc.categoryAxis.labels.dx = 8
    bc.categoryAxis.labels.dy = -2
    bc.categoryAxis.labels.angle = 30
    bc.categoryAxis.categoryNames = ['Jan-99','Feb-99','Mar-99',
           'Apr-99','May-99','Jun-99','Jul-99','Aug-99']
```
drawing.add(bc)

Most of this code is concerned with setting up the axes and labels, which we have already covered. Here are the top-level properties of the VerticalBarChart class:

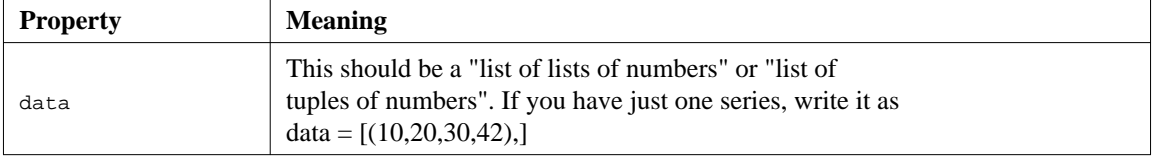

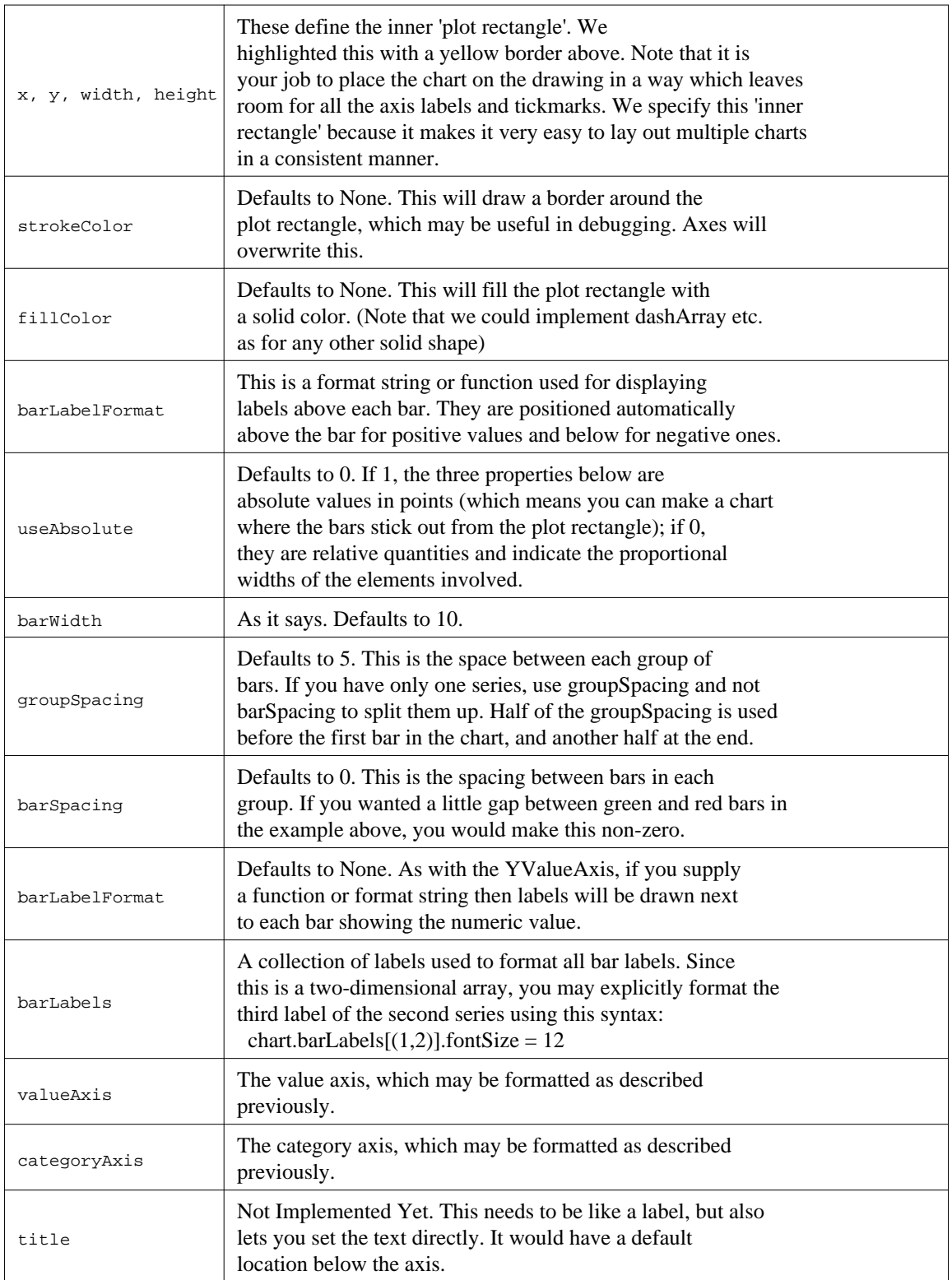

### *Table 5-5 - VerticalBarChart properties*

From this table we deduce that adding the following lines to our code above should double the spacing between bar groups (the groupSpacing attribute has a default value of five points) and we should also see some tiny space between bars of the same group (barSpacing).

 bc.groupSpacing = 10 bc.barSpacing = 2.5

And, in fact, this is exactly what we can see after adding these lines to the code above. Notice how the width of the individual bars has changed as well. This is because the space added between the bars has to be 'taken' from somewhere as the total chart width stays unchanged.

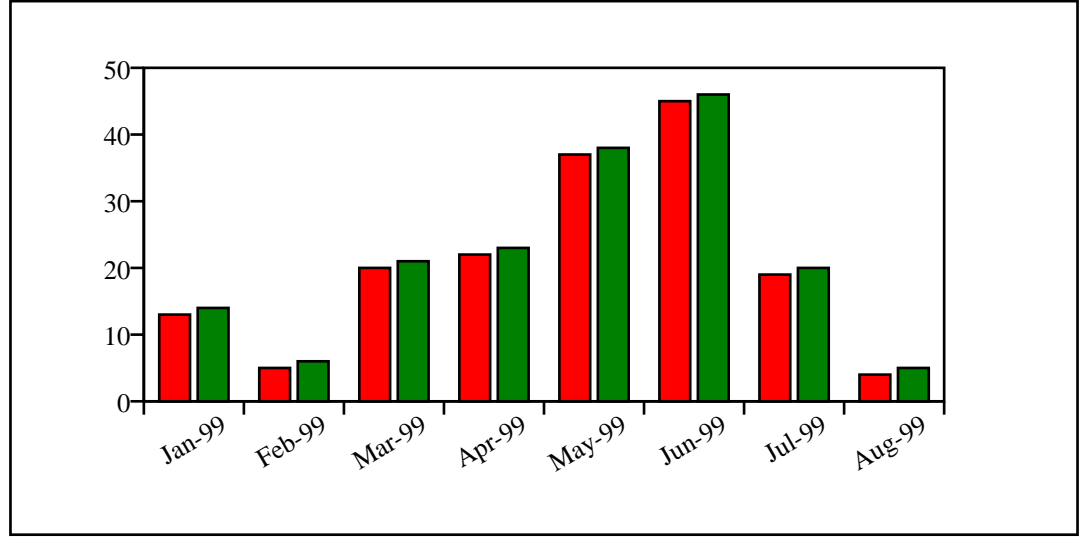

*Figure 5-14: Like before, but with modified spacing*

Bars labels are automatically displayed for negative values *below* the lower end of the bar for positive values *above* the upper end of the other ones.

# **5.6 Line Charts**

We consider "Line Charts" to be essentially the same as "Bar Charts", but with lines instead of bars. Both share the same pair of Category/Value axes pairs. This is in contrast to "Line Plots", where both axes are *Value* axes.

The following code and its output shall serve as a simple example. More explanation will follow. For the time being you can also study the output of running the tool reportlab/lib/graphdocpy.py withough any arguments and search the generated PDF document for examples of Line Charts.

```
from reportlab.graphics.charts.linecharts import HorizontalLineChart
drawing = Drawing(400, 200)
data = [ (13, 5, 20, 22, 37, 45, 19, 4),
     (5, 20, 46, 38, 23, 21, 6, 14)
]
lc = HorizontalLineChart()
lc.x = 50lc.y = 50lc.height = 125
lc.width = 300lc.data = data
lc.joinedLines = 1
catNames = string.split('Jan Feb Mar Apr May Jun Jul Aug', ' ')
lc.categoryAxis.categoryNames = catNames
lc.categoryAxis.labels.boxAnchor = 'n'
lc.valueAxis.valueMin = 0
lc.valueAxis.valueMax = 60
lc.valueAxis.valueStep = 15
lc.lines[0].strokeWidth = 2
lc.lines[1].strokeWidth = 1.5
drawing.add(lc)
```
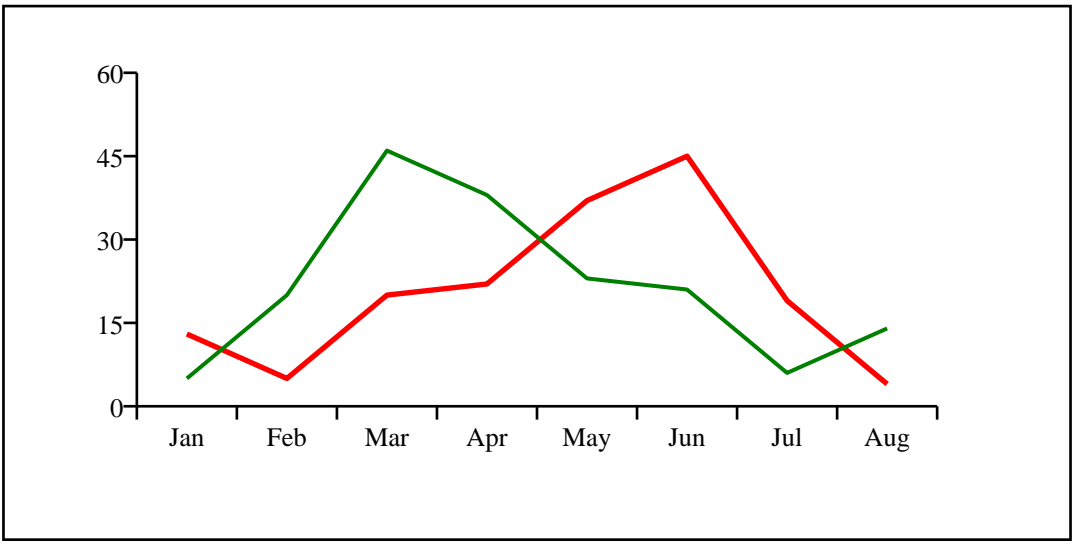

*Figure 5-15: HorizontalLineChart sample*

*Add properties table.*

# **5.7 Line Plots**

Below we show a more complex example of a Line Plot that also uses some experimental features like line markers placed at each data point.

```
from reportlab.graphics.charts.lineplots import LinePlot
from reportlab.graphics.widgets.markers import makeMarker
drawing = Drawing(400, 200)
data = [((1,1), (2,2), (2.5,1), (3,3), (4,5)),((1,2), (2,3), (2.5,2), (3.5,5), (4,6))]
lp = LinePlot()
lp.x = 50\overline{\mathbf{1p}}.\mathbf{y} = 50lp.height = 125
lp<u>width</u> = <math>300lp.data = data
lp.joinedLines = 1
lp.lines[0].symbol = makeMarker('FilledCircle')
lp.lines[1].symbol = makeMarker('Circle')
lp.lineLabelFormat = '%2.0f'
lp.strokeColor = colors.black
lp.xValueAxis.valueMin = 0
lp.xValueAxis.valueMax = 5
lp.xValueAxis.valueSteps = [1, 2, 2.5, 3, 4, 5]
lp.xValueAxis.labelTextFormat = '%2.1f'
lp.yValueAxis.valueMin = 0
lp.yValueAxis.valueMax = 7
lp.yValueAxis.valueSteps = [1, 2, 3, 5, 6]
```
drawing.add(lp)

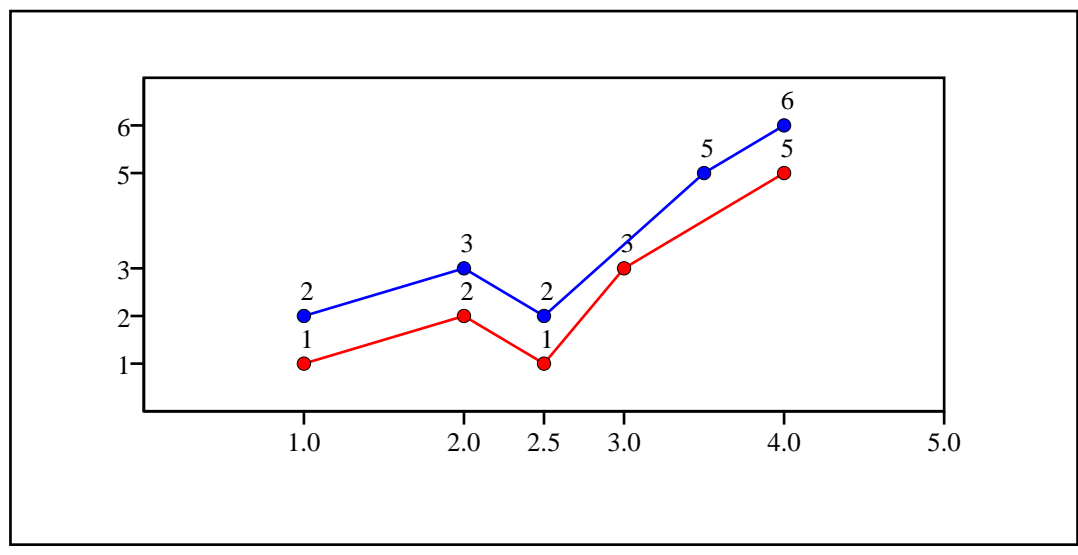

*Figure 5-16: LinePlot sample*

```
Add properties table.
```
# **5.8 Pie Charts**

We've already seen a pie chart example above. This is provisional but seems to do most things. At the very least we need to change the name. For completeness we will cover it here.

```
from reportlab.graphics.charts.piecharts import Pie
d = Drawing(200, 100)
pc = Pic()pc.x = 65pc.y = 15pc.width = 70pc.height = 70
pc.data = [10,20,30,40,50,60]
pc.labels = ['a','b','c','d','e','f']
pc.slices.strokeWidth=0.5
pc.slices[3].popout = 10
pc.slices[3].strokeWidth = 2
pc.slices[3].strokeDashArray = [2,2]
pc.slices[3].labelRadius = 1.75
pc.slices[3].fontColor = colors.red
d.add(pc)
```
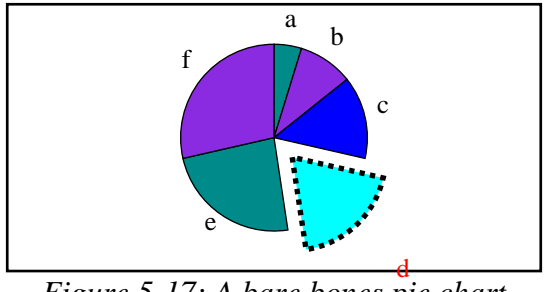

*Figure 5-17: A bare bones pie chart*

Properties are covered below. The pie has a 'wedges' collection and we document wedge properties in the same table. This was invented before we finished the Label class and will probably be reworked to use such labels shortly.

*Add properties table.*

# **5.9 Legends**

Various preliminary legend classes can be found but need a cleanup to be consistent with the rest of the charting model. Legends are the natural place to specify the colors and line styles of charts; we propose that each chart is created with a legend attribute which is invisible. One would then do the following to specify colors:

myChart.legend.defaultColors = [red, green, blue]

One could also define a group of charts sharing the same legend:

```
myLegend = Legend()
myLegend.defaultColor = [red, green.....] #yuck!
myLegend.columns = 2
# etc.
chart1.legend = myLegend
chart2.legend = myLegend
chart3.legend = myLegend
```
*Does this work? Is it an acceptable complication over specifying chart colors directly?*

# **5.10 Remaining Issues**

There are several issues that are *almost* solved, but for which is is a bit too early to start making them really public. Nevertheless, here is a list of things that are under way:

- 1. Color specification right now the chart has an undocumented property defaultColors, which provides a list of colors to cycle through, such that each data series gets its own color. Right now, if you introduce a legend, you need to make sure it shares the same list of colors. Most likely, this will be replaced with a scheme to specify a kind of legend containing attributes with different values for each data series. This legend can then also be shared by several charts, but need not be visible itself.
- 2. Additional chart types when the current design will have become more stable, we expect to add variants of bar charts to deal with stacked and percentile bars as well as the side-by-side variant seen here.

## **5.11 Outlook**

It will take some time to deal with the full range of chart types. We expect to finalize bars and pies first and to produce trial implementations of more general plots, thereafter.

### *X-Y Plots*

Most other plots involve two value axes and directly plotting x-y data in some form. The series can be plotted as lines, marker symbols, both, or custom graphics such as open-high-low-close graphics. All share the concepts of scaling and axis/title formatting. At a certain point, a routine will loop over the data series and 'do something' with the data points at given x-y locations. Given a basic line plot, it should be very easy to derive a custom chart type just by overriding a single method - say, drawSeries().

### *Marker customisation and custom shapes*

Well known plotting packages such as excel, Mathematica and Excel offer ranges of marker types to add to charts. We can do better - you can write any kind of chart widget you want and just tell the chart to use it as an example.

### *Combination plots*

Combining multiple plot types is really easy. You can just draw several charts (bar, line or whatever) in the same rectangle, suppressing axes as needed. So a chart could correlate a line with Scottish typhoid cases over a 15 year period on the left axis with a set of bars showing inflation rates on the right axis. If anyone can remind us where this example came from we'll attribute it, and happily show the well-known graph as an example.

### *Interactive editors*

One principle of the Graphics package is to make all 'interesting' properties of its graphic components accessible and changeable by setting apropriate values of corresponding public attributes. This makes it very tempting to build a tool like a GUI editor that that helps you with doing that interactively.

ReportLab has built such a tool using the Tkinter toolkit that loads pure Python code describing a drawing and records your property editing operations. This "change history" is then used to create code for a subclass of that chart, say, that can be saved and used instantly just like any other chart or as a new starting point for another interactive editing session.

This is still work in progress, though, and the conditions for releasing this need to be further elaborated.

### *Misc.*

This has not been an exhaustive look at all the chart classes. Those classes are constantly being worked on. To see exactly what is in the current distribution, use the graphdocpy.py utility. By default, it will run on reportlab/graphics, and produce a full report. (If you want to run it on other modules or packages, graphdocpy.py -h prints a help message that will tell you how.)

This is the tool that was mentioned in the section on 'Documenting Widgets'.